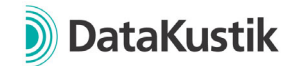

## **Neue Funktionen von CadnaR Version 2024**

*Neue Funktionen von CadnaR 2023 MR1 finden Sie hier.* 

## **Funktionen**

- Einfacher Export von Berichten mit den neuen vordefinierten Vorlagen für zahlreiche Anwendungsfälle (Datei|Export Bericht).
- Import von IFC4 Dateien (.ifc im STEP Format) jetzt verfügbar.
	- $\Rightarrow$  Hinweis: Zur Vereinfachung einer kompletten Gebäudedatei in CadnaR zu einem Raum sind Informationen im CadnaR Handbuch, Kapitel "9.1.2.5 IFC4 STEP (\*.ifc)" enthalten.
- Dialog Projekt-Info (Datei | Projekt-Info) ersetzt den Dialog Projektdaten. Einträge im Projekt-Info Dialog sind über Schlüsselwörter z.B. für den Berichtsexport und im PlotDesigner verfügbar.
- Objektbezogene Diagramme im PlotDesigner jetzt verfügbar:
	- o Immissionspunkte: Nachhallzeit-Diagramm, Pegelspektrum-Diagramm
	- o IP-Kette: Nachhallzeit-Diagramm, Pegel-Diagramm, STI-Diagramm, SAK-Diagramm
- Farbe für Multiselection/Mehrfachauswahl jetzt nutzerdefinierbar (Eigenschaften|Sonstiges).
- Neues Schlüsselwort "GetAuswertMittAbsASR" für den mittleren abgeschätzten Absorptionsgrad nach Eyring.
- Über das Schlüsselworte "Table" können unabhängig von den benutzerdefinierten Tabellen mit dem Zusatz "default" die Defaulttabellen ausgegeben werden [Beispiel für Punktquellen #(Table, PQ, default)].

## **Bugfixes**

 Fehlerbehebung bei der Ermittlung der Gütemaße C50, C80, D50 und ALcons. Bug trat ausschließlich mit der Option Audio, bei Berechnungen mit dem Teilchenmodell und CPU-Berechnung auf. Abweichende Berechnungsergebnisse für beschriebenen Fall und genannte Gütemaße.

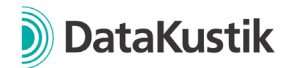

## **Neue Funktionen von CadnaR Version 2023 MR1**

- Erhebliche Funktionserweiterung beim PlotDesigner:
	- o mehrseitige Ausdrucke jetzt möglich.
	- o neuer Zelltyp Diagramm z.B. zur Darstellung der räumlich gemittelten Nachhallzeit.
	- o neuer Containertyp "frei positionierbar", Funktion "Fange Kinder" verschiebt und - falls erforderlich - skaliert die Kind-Zellen, sofern diese nicht in den Container passen.
	- o Planzelle: Zielgröße (z.B. Pegel, STI) jetzt auswählbar.
	- o neuer Befehl "Tabelle erstellen".
	- o Mausrad-Zoom zum einfachen Zoomen in der PlotDesigner-Ansicht.
	- o Rückgängig / Wiederherstellen-Funktion verfügbar über Symbolleiste, Menüfunktionen oder Tastaturbefehle STRG+Z bzw. STRG+Y.
	- o Tastaturbefehle STRG+C/V für das Kopieren und Einfügen von Zellen implementiert.
	- o Bei gedrücktem Mausrad bzw. mittlerer Maustaste kann die Ansicht verschoben werden.
	- o Verwendung von Gitternetzlinien jetzt möglich
	- o Selektion von Objekten in der PlotDesigner-Ansicht überarbeitet
		- Einfacher Klick mit linker Maustaste: Bei einem einfachen Klick wird unabhängig des Zellentyps - immer die Zelle selektiert, welche sich in der Ansicht in vorderster Ebene befindet.
		- Taste ALT + Einfacher Klick mit linker Maustaste: Analog zu einfachem Klick, jedoch werden bei der Auswahl nur Zellen berücksichtigt, welche keine Container sind.
		- STRG + Klick mit linker Maustaste auf eine selektierte Zelle: Selektiert den in der Baumstruktur übergeordneten Container, welcher die Zelle beinhaltet. Mit dieser Funktion kann einfach durch die Hierarchie-Ebenen geschaltet werden.
	- $\circ$  Horizontale und vertikale Container jetzt mit Checkbox "verbrauche überschüssigen Platz automatisch" (default = aktiv). Wenn aktiviert, entspricht diese Funktion einem leeren Container mit Einstellung "so groß wie möglich" an letzter Position.
	- o Bei einer leeren Zelle in einem horizontalen oder vertikalen Container entspricht die Größen-Einstellung "automatisch" jetzt "so groß wie möglich" in der jeweiligen Container-Richtung.
	- o Achsenbeschriftung wird bei gedrehten Ausschnitten nicht mehr angezeigt.
- SketchUp Import aktualisiert auf SketchUp 2023
- Diagramme Nachhallzeiten und Pegelspektren: jetzt bis zu 10 Presets zum Speichern und Laden der eingestellten Diagrammoptionen.
- Rasterarithmetik deutlich beschleunigt.
- Symbole: Massstabsleiste jetzt verfügbar
- Attribute verändern& Spalte verändern: Ersetzte ### durch Nummerierung jetzt mit Angabe der Startnummer